# **LCD160CRv1.0 Ref. Manual**

### **REVISION HISTORY**

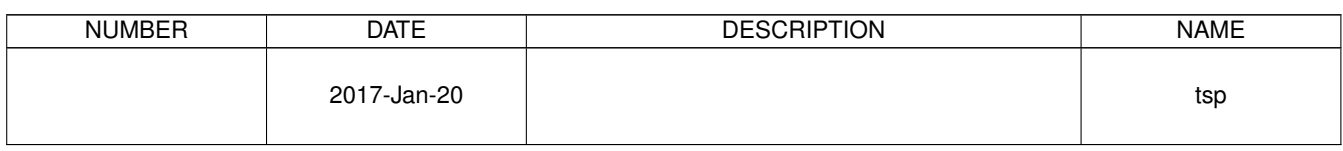

### **Contents**

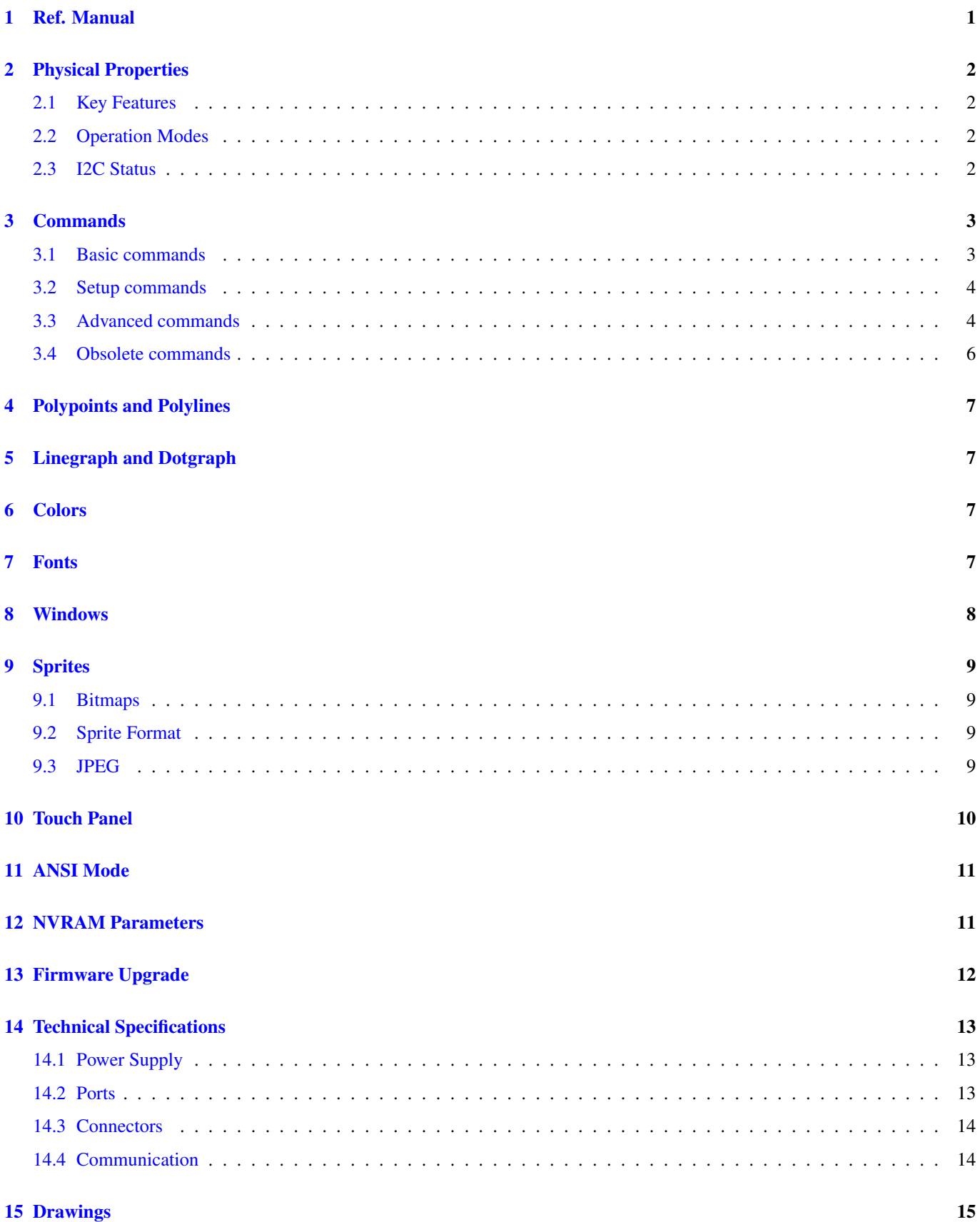

### **1 Ref. Manual**

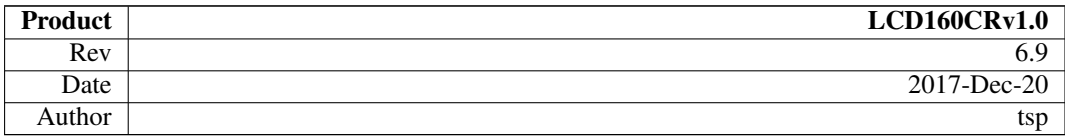

### **2 Physical Properties**

LCD160CR is a powerful color LCD with integrated touch controller. It provides all the necessary hard- and software allow both low- and high-level operation of the display and the touch screen.

#### **2.1 Key Features**

- stand alone module with integrated power control
- self configured operation, no need to initialize hardware components
- factory calibrated touch screen with proper coordinate translation
- multiple communication channels
- adequate ANSI terminal emulation for REPL output
- integrated character fonts
- one character set with UTF-8 capabilities
- compact and simple character based commands
- high-speed host to screen region transfer

#### **2.2 Operation Modes**

The LCD160CR accpets commands and data from all available interfaces. All communication channels share the same input and output queues. It is up to the user to avoid collisions between concurrent data streams.

The raw SPI mode does not use an input queue. If raw SPI mode is activated, it will be active until a reset or power cycle occurs. Activating raw SPI mode will prepare a window in the frame buffer. All raw SPI data will be copied to this window. If an overflow occurs, the data will wrap to the head of the window.

Sending commands and data via regular communication channels will not terminate raw SPI mode. However, it is highly recommended to restart raw SPI mode whenever data was entered via a regular communication channel <sup>1</sup>.

It is mandatory to enter raw SPI mode only if the LCD160CR input queue is empty. Also any kind of auto-scrolling has to be terminated prior to entering raw SPI mode.

#### **2.3 I2C Status**

The I2C communication port provides two addresses. The primary address is always an even value. The status address is always primary address + 1. The only valid operation for the status address is to read a single byte. This byte gives the status of the input queue.

#### Table 1: Status Encoding

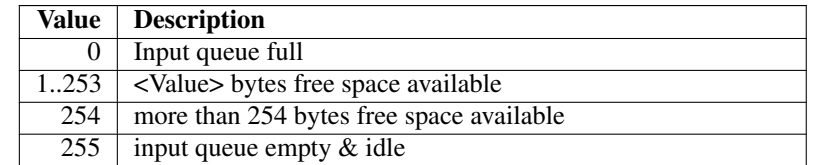

<sup>&</sup>lt;sup>1</sup> Commands that do not alter frame buffer content may be used intermixed with raw SPI transfers.

### **3 Commands**

All bytes entered through each of the communication paths (I2C, UART and cooked SPI, if supported) are treated as ASCII characters and handled in a dumb terminal style according to the font and topbot parameters. Input buffer is shared among all input channels. The host is responsible to avoid buffer overflow and protocol sequence errors in case more than one channel is used. The available space of the input buffer can be polled if bidirectional communication is possible (cooked SPI is output only). The I2C slave interface has an extra address to poll input queue status. The queue status is reported as one byte giving the available space (0..255). If more than 253 bytes available, 254 is reported. If the input queue is empty (eg. all commands processed) 255 is reported.

Commands are initiated by an STX character  $(0x02)$ . If enabled at compilation time, an ENQ character  $(0x05)$  enters debug mode.

Screen coordinates are specified as uint8\_t values.

A timeout of 5 s is applied for all composite commands. After timeout the parser falls back to ASCII mode.

Notes:

- Jpeg and sprite as well as debug mode will not timeout!
- Cooked SPI mode is currently not supported.

Parameter values are of type uint8 except specified otherwise.

#### **3.1 Basic commands**

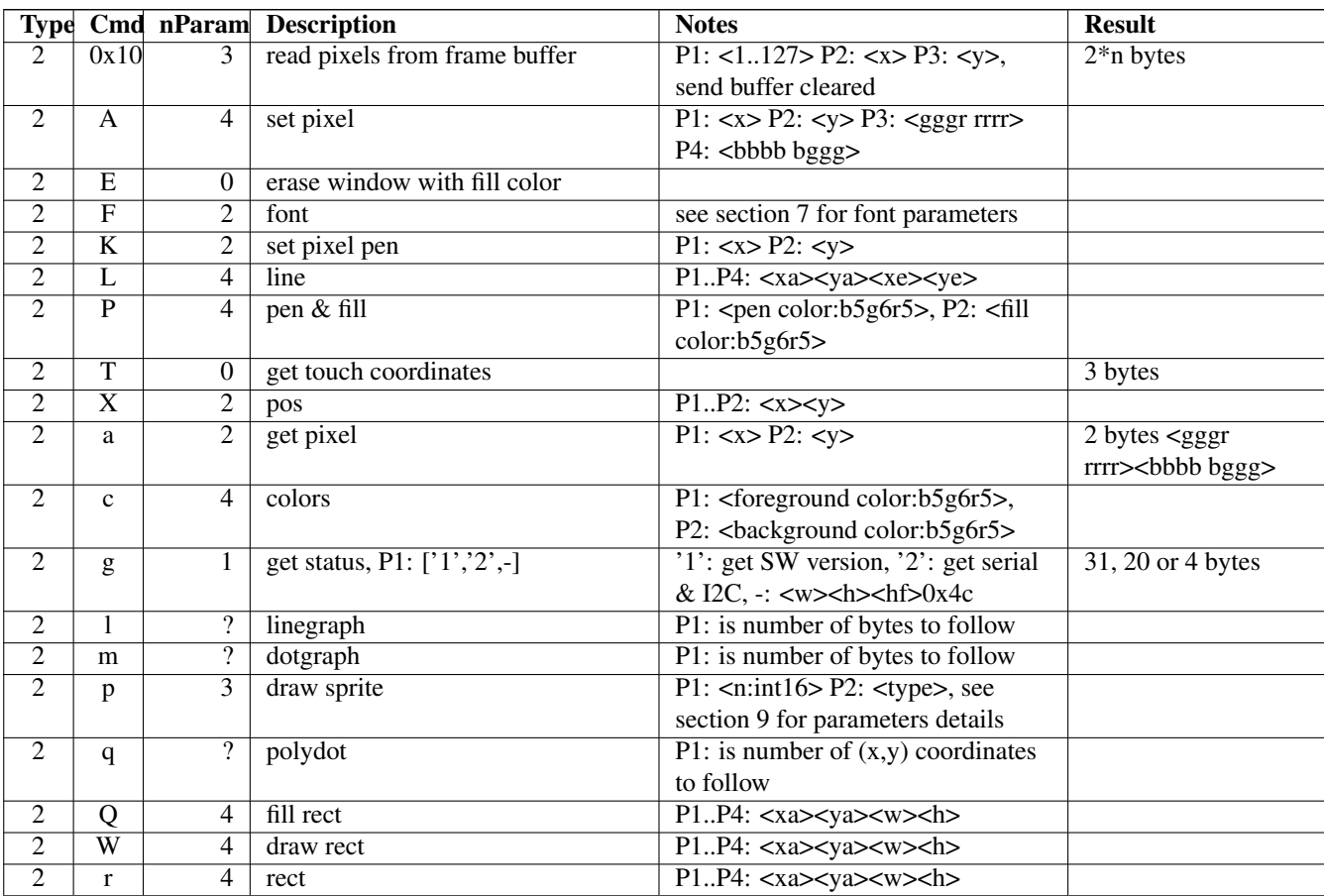

Table 2: Basic Commands

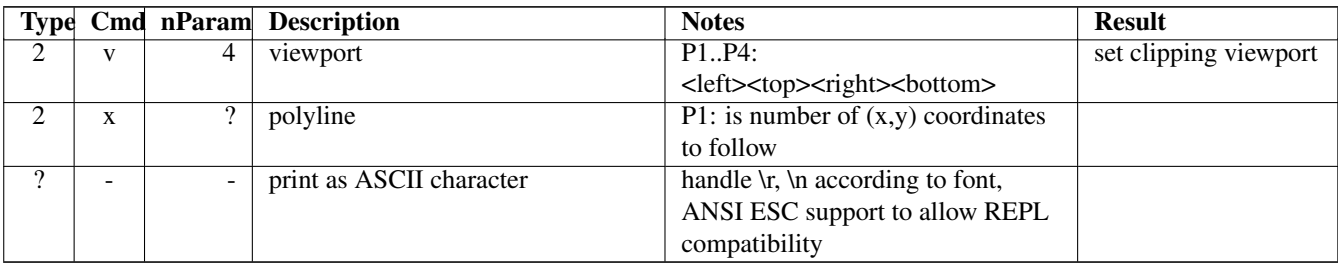

#### Table 2: (continued)

### **3.2 Setup commands**

#### Table 3: Setup commands

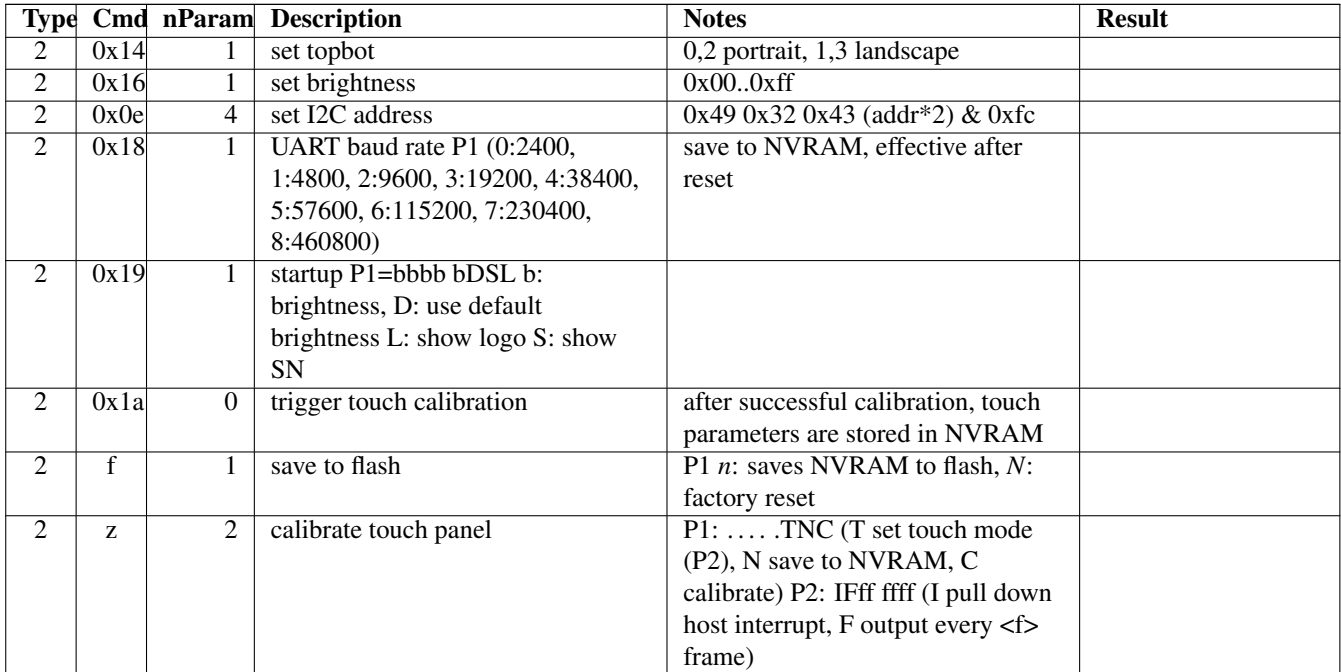

### **3.3 Advanced commands**

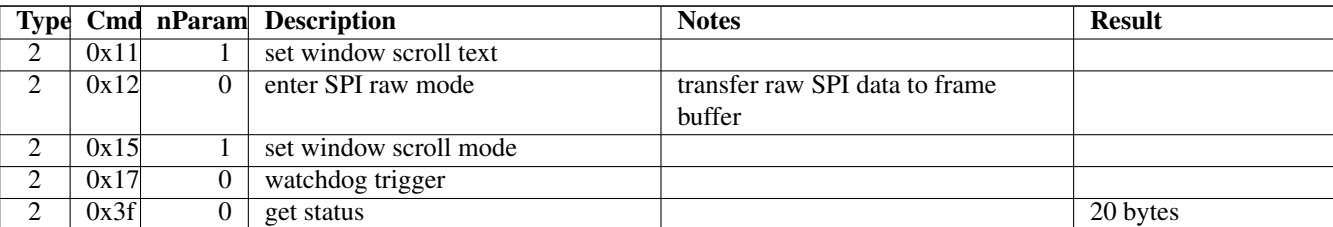

#### Table 4: Advanced commands

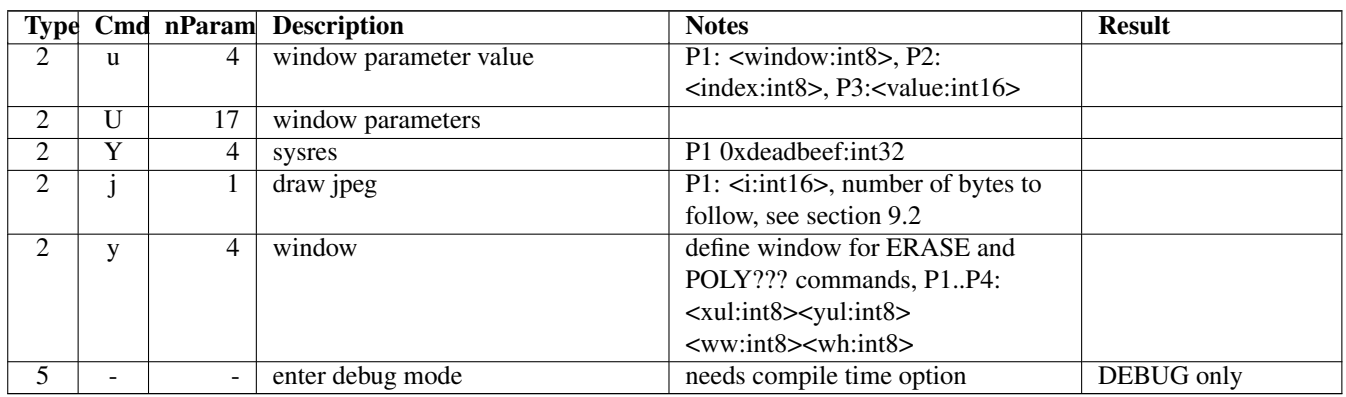

#### Table 4: (continued)

### **3.4 Obsolete commands**

These commands will be removed in future versions.

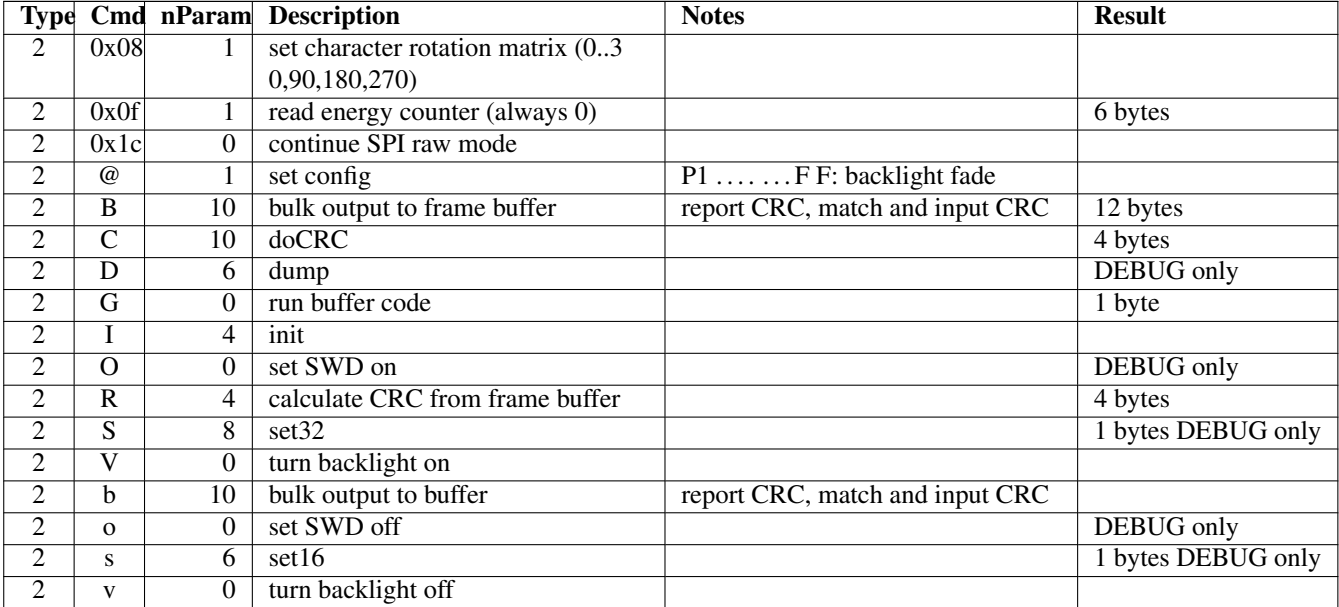

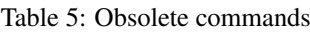

### **4 Polypoints and Polylines**

Byte sequences are handled as y-values where x is incremented by one. Either a dot or a line is drawn at or to the new position. All coordinates are offset by <xul, yul> (see window command)

### **5 Linegraph and Dotgraph**

Byte sequences are handled as (x,y)-coordinates. Either a dot or a line is drawn at or to the new position. All coordinates are offset by <xul, yul> (see window command)

### **6 Colors**

The frame buffer handles 16-bit colors (bbbbbggg gggrrrrr).

### **7 Fonts**

LCD160CRv1.0 has three fonts. Font 0 & 3 contain 95 glyphs.

Font 1 & 2 are identical and provide more than 1500 UTF8 glyphs.

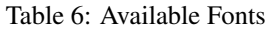

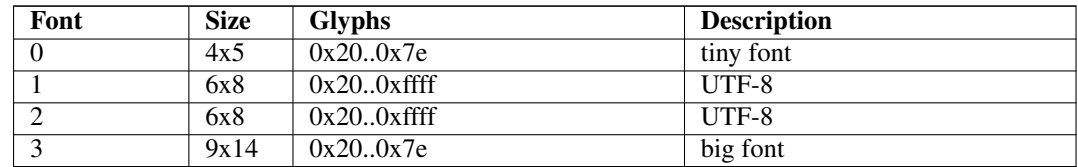

Font attributes include size, boldness and transparency.

fontparameter: 0b..ss ssss STff hhww

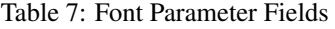

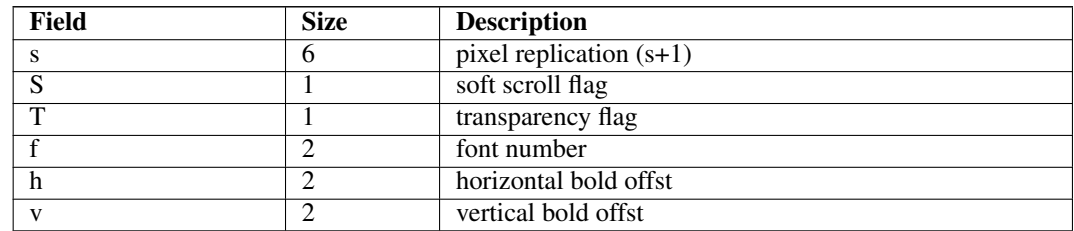

### **8 Windows**

The device supports up to 8+2 regions on screen that allow either horizontal or vertical scrolling in both directions. Window 8 is special, it handles a rolling message of up to 32 character. Window 9 is reserved for future use.

LCD160CRv1.0 handles scrolling without host intervention. Scrolling might be turned on or off globally or by modifying individual windows. A shift value of zero disables scrolling of an individual window.

A window description consists of 17 bytes.

 $\langle$ window\_no:8> $\langle$ xstart:16> $\langle$ ystart:16> $\langle$ width:16> $\langle$ height:16> $\langle$ vector:16> $\langle$ pattern:16> $\langle$ fill:16> $\langle$ color:16> $\langle$ 

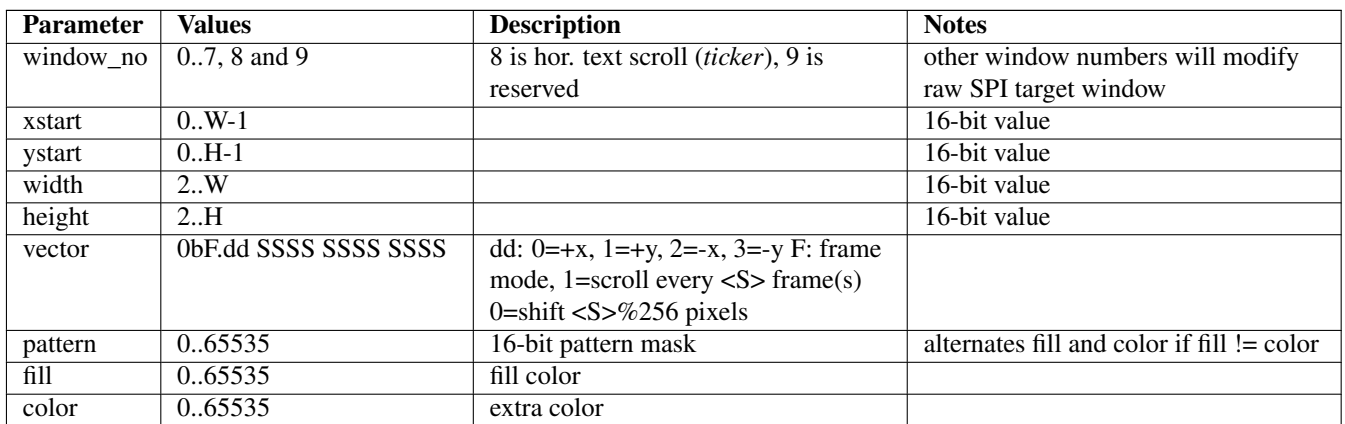

Table 8: Window Parameters

For window 8 the pattern parameter selects the font for the ticker message. The maximum scale is limited to four. A zero value selects the default ticker font (font 3, transparent).

Only limited parameter checking takes place. It is the users obligation to provide correct and meaningful parameters.

Raw SPI Target Window The width and height parameters specify the coordinates of the last pixel inside the window.

### **9 Sprites**

#### **9.1 Bitmaps**

The LCD supports drawing of raster pattern in various formats. The SPRITE command takes up to 65535 bytes (specified in the 16-bit parameter) and a format byte. The parameters are:

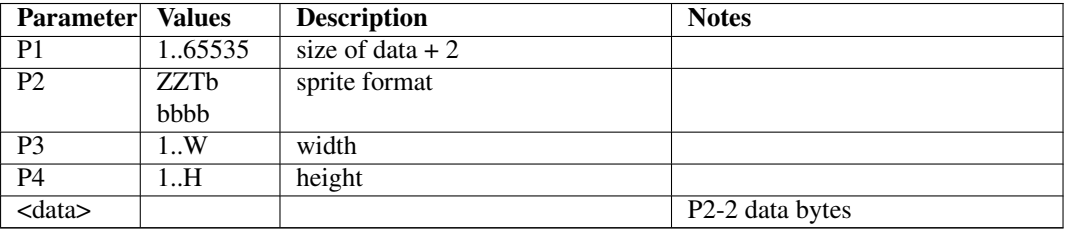

#### Table 9: Bitmap Parameters

### **9.2 Sprite Format**

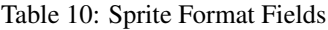

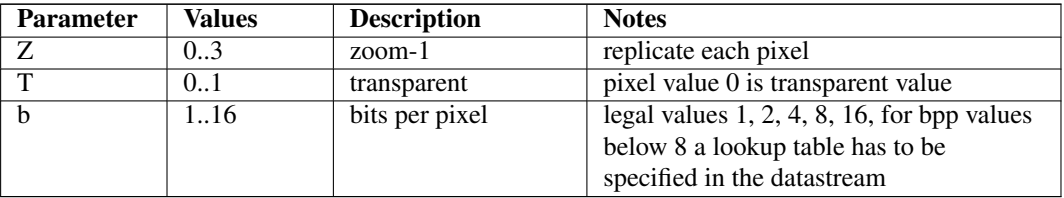

#### **9.3 JPEG**

LCD160CR accepts JPEG data streams up to 65535 bytes.

Format

#### Table 11: JPEG Attributes

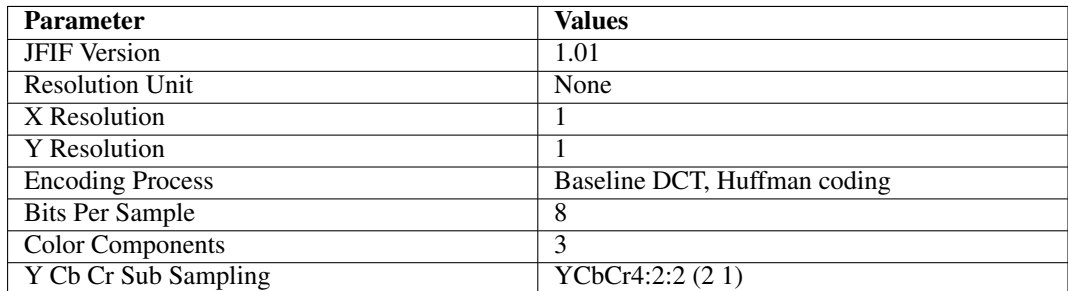

### **10 Touch Panel**

The touch panel is factory calibrated. A built-in calibration procedure allows re-calibration anytime. Calibration parameters are stored in NVRAM. While touched, the interrupt line is driven low.

Touch coordinates can be retrieved via status query. Valid touch coordinates are mapped to screen coordinates, upper left is (0,0). Global screen orientation applies also to touch coordinates.

### **11 ANSI Mode**

So far the following sequences are decoded.

| Code | <b>Parameter</b> | <b>Values</b> | <b>Description</b>       | <b>Notes</b>            |
|------|------------------|---------------|--------------------------|-------------------------|
|      |                  |               | move cursor backward     | default parameter 1     |
| K    |                  | 0, 1, 2       | clear to end of line     | only default value 0 is |
|      |                  |               |                          | supported               |
| H    | 12               | goto screen   | upper left corner is 1,1 | default(1,1)            |
|      |                  | position      |                          |                         |
| m    |                  | 30.39, 40.49  | set colors               | default is foreground   |
|      |                  |               |                          | green, background black |

Table 12: Supported ANSI Sequences

Note: Other sequences are not decoded. Usually they are silently ignored. Using unsupported ANSI ESC secqunces may result in undefined behavior. It is up to the user to provide reasonable parameters, like coordinates within screen etc.

### **12 NVRAM Parameters**

A number of parameters are saved in non-volatile RAM.

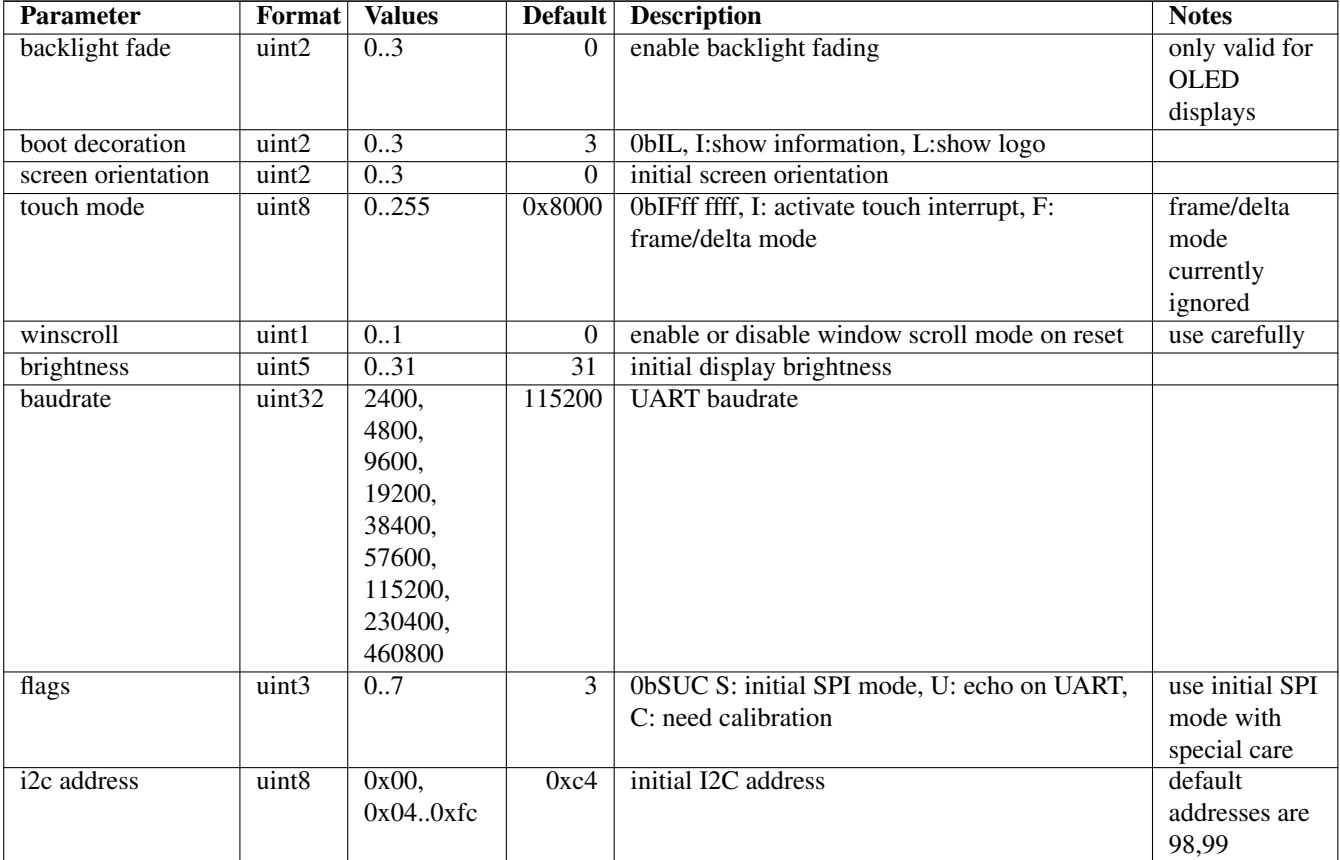

#### Table 13: NVRAM Parameters

A firmware upgrade will reset all NVRAM prameters to their default state. This includes the touch calibration parameters. After a firmware upgrade the LCD160CR enters touch calibration mode on reset until the calibration finally succedes.

### **13 Firmware Upgrade**

The firmware of the LCD160CRv1.0 can be upgraded in the field. A new firmware is encoded in a byte stream to be sent via I2C or UART interface. It is mandatory to maintain proper power while performing the upgrade.

After a successful upgrade the LCD160CRv1.0 is reset to factory state. This implies the need to calibrate the touch panel.

Calibration mode is launched on every power cycle until a successful calibration procedure has been applied. The LCD supports a minimal set of ANSI escape codes. So far the following sequences are decoded.

Notes

- If programming the new firmware fails during flash erasure and final flash write, the firmware can only be restored with a hardware programmer. Contact manufacturer for more information.
- Errors during data transfer will terminate the upgrade process without any flash modifications.

### **14 Technical Specifications**

### **14.1 Power Supply**

- LCD160CR can be safely operated from 3.3 V to 12 V
- Typical power consumption is from 10mA to 300mA (peak)
- Average power consumption is from 10mA to 60mA, depending on backlight brightness
- Shut down power consumption  $< 1\mu A$

#### **14.2 Ports**

All I/O ports operate at 3.3 V.

#### Table 14: Ports

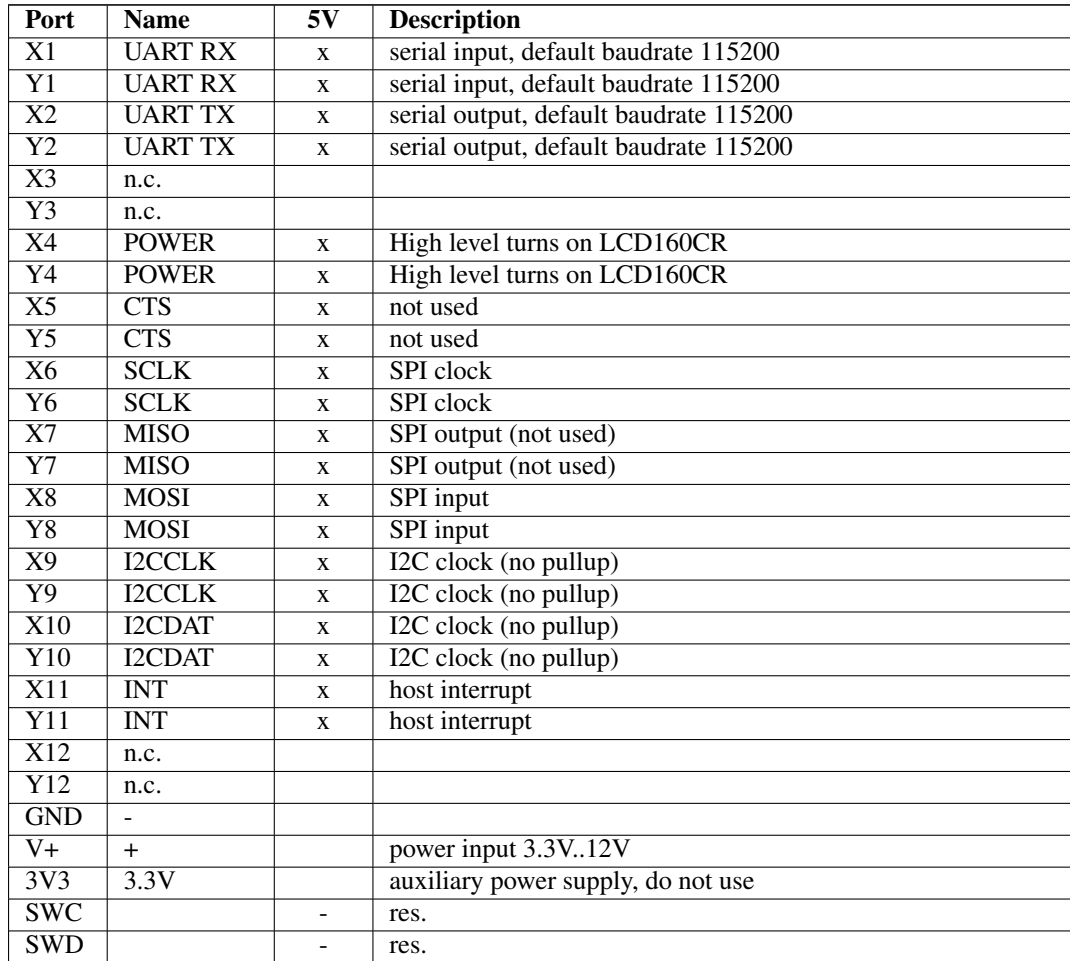

#### **14.3 Connectors**

Power supply as well as interface signals are routed to a set of seven connectors. Most of the signals are routed to multiple connectors to allow easy attachment to a pyboard in various combinations.

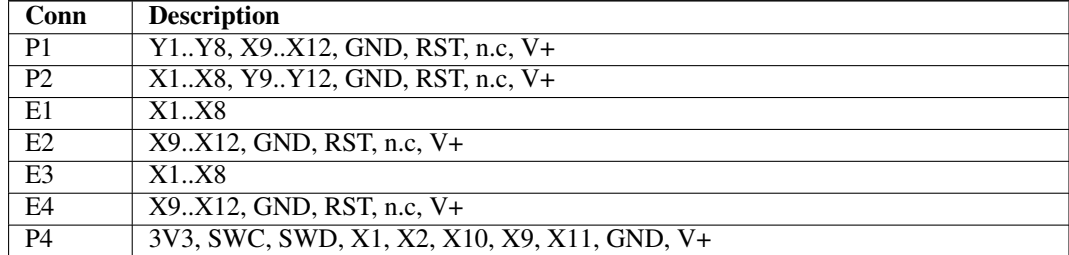

#### Table 15: Connectors

### **14.4 Communication**

- UART TTL level UART, default baudrate 115200 8 bits/char no parity
- I2C fast I2C interface (400 kHz), no pullup resistors installed
- SPI serial synchronous interface (MOSI only, up to 13.5 MHz)

# **15 Drawings**

o.o.p.s.

## **X-ON Electronics**

Largest Supplier of Electrical and Electronic Components

*Click to view similar products for [Display Development Tools](https://www.x-on.com.au/category/embedded-solutions/engineering-tools/optoelectronic-development-tools/display-development-tools) category:* 

*Click to view products by* [Adafruit](https://www.x-on.com.au/manufacturer/adafruit) *manufacturer:* 

Other Similar products are found below :

[KIT 60121-3](https://www.x-on.com.au/mpn/digitalview/kit601213) [S5U13U11P00C100](https://www.x-on.com.au/mpn/epson/s5u13u11p00c100) [MAX14521EEVKIT](https://www.x-on.com.au/mpn/maxim/max14521eevkit) [KIT 60145-3](https://www.x-on.com.au/mpn/digitalview/kit601453) [S5U13748P00C100](https://www.x-on.com.au/mpn/epson/s5u13748p00c100) [DFR0413](https://www.x-on.com.au/mpn/dfrobot/dfr0413) [3248](https://www.x-on.com.au/mpn/adafruit/3248) [DLPLCR90EVM](https://www.x-on.com.au/mpn/texasinstruments/dlplcr90evm) [MAX20069EVKIT#](https://www.x-on.com.au/mpn/maxim/max20069evkit) [KIT95000-3](https://www.x-on.com.au/mpn/digitalview/kit950003) [LCD-16396](https://www.x-on.com.au/mpn/sparkfun/lcd16396) [PIM370](https://www.x-on.com.au/mpn/pimoroni/pim370) [UNIVERSAL BREAK OUT BOARD](https://www.x-on.com.au/mpn/riverdi/universalbreakoutboard) [NHD-PCB0216CZ](https://www.x-on.com.au/mpn/newhavendisplay/nhdpcb0216cz) [KIT-19297](https://www.x-on.com.au/mpn/sparkfun/kit19297) [EA 9781-](https://www.x-on.com.au/mpn/displayvisions/ea97812usb) [2USB](https://www.x-on.com.au/mpn/displayvisions/ea97812usb) [1109](https://www.x-on.com.au/mpn/adafruit/1109) [MCIMX-LVDS1](https://www.x-on.com.au/mpn/nxp/mcimxlvds1) [MIKROE-2449](https://www.x-on.com.au/mpn/mikroelektronika/mikroe2449) [MIKROE-2453](https://www.x-on.com.au/mpn/mikroelektronika/mikroe2453) [BREAK OUT BOARD 20](https://www.x-on.com.au/mpn/riverdi/breakoutboard20) [BREAK OUT BOARD 36](https://www.x-on.com.au/mpn/riverdi/breakoutboard36) [131](https://www.x-on.com.au/mpn/adafruit/131) [DEV-13628](https://www.x-on.com.au/mpn/sparkfun/dev13628) [1590](https://www.x-on.com.au/mpn/adafruit/1590) [MIKROE-2269](https://www.x-on.com.au/mpn/mikroelektronika/mikroe2269) [1601](https://www.x-on.com.au/mpn/adafruit/1601) [1770](https://www.x-on.com.au/mpn/adafruit/1770) [1947](https://www.x-on.com.au/mpn/adafruit/1947) [1983](https://www.x-on.com.au/mpn/adafruit/1983) [1987](https://www.x-on.com.au/mpn/adafruit/1987) [2050](https://www.x-on.com.au/mpn/adafruit/2050) [2218](https://www.x-on.com.au/mpn/adafruit/2218) [2219](https://www.x-on.com.au/mpn/adafruit/2219) [2260](https://www.x-on.com.au/mpn/adafruit/2260) [2345](https://www.x-on.com.au/mpn/adafruit/2345) [2418](https://www.x-on.com.au/mpn/adafruit/2418) [2423](https://www.x-on.com.au/mpn/adafruit/2423) [2454](https://www.x-on.com.au/mpn/adafruit/2454) [2455](https://www.x-on.com.au/mpn/adafruit/2455) [2478](https://www.x-on.com.au/mpn/adafruit/2478) [2674](https://www.x-on.com.au/mpn/adafruit/2674) [SK-220RD-PI](https://www.x-on.com.au/mpn/4dsystems/sk220rdpi) [FIT0477](https://www.x-on.com.au/mpn/dfrobot/fit0477) [333](https://www.x-on.com.au/mpn/adafruit/333) [1774](https://www.x-on.com.au/mpn/adafruit/1774) [334](https://www.x-on.com.au/mpn/adafruit/334) [TE-M321-SDK](https://www.x-on.com.au/mpn/grayhill/tem321sdk) [DFR0428](https://www.x-on.com.au/mpn/dfrobot/dfr0428) [cs-epapersk-03](https://www.x-on.com.au/mpn/crowdsupply/csepapersk03)